# **ThermoEst**

# **TxRail-USB** Code 8806037306

**TRANSMETTEUR DE TEMPERATURE – MODE D'EMPLOI – V2.0x F**

# **1. INTRODUCTION**

Le **TxRail-USB** est un transmetteur de température programmable de technologie de pointe pour montage en rail DIN. Sa technologie accepte la configuration complète via USB et permet la sélection du type d'entrée, de la plage de mesure, du type de sortie et de l'étalonnage. La sortie du produit peut être réglée via logiciel à 4-20 mA ou 0-10 Vcc.

Le courant ou tension de sortie est linéarisé conformément le signal appliqué à l'entrée du transmetteur, réglée selon la plage configurée.

# **2. SPÉCIFICATIONS**

**Entrées du capteur :** configurable. Les capteurs acceptés sont dans le **Tableau 1** avec ses plages de mesure.

**Thermocouples** : types J, K, R, S, T, N, E et B, selon la norme NBR 12771.

Impédance >> 1 MΩ

**Pt100** : excitation 0,8 mA,  $\alpha$  = 0,00385, selon la norme NBR 13773.

Pour utiliser Pt100 2 fils, brancher les bornes 3 et 4.

**Pt1000** :type 3 fils, excitation 0,8 mA,  $\alpha$  = 0,00385, selon la norme NBR 13773.

Pour utiliser Pt1000 2 fils, brancher les bornes 3 et 4.

**CTN R**<sub>25°C</sub> : 10 k $\Omega$  ±1 %, B<sub>25/85</sub> = 3435

**Tension** : 0 à 50 mVcc. Impédance >> 1 MΩ

0 à 50 mVcc. Impédance >> 1 MΩ (\*)

(\*) Fonctionnalité disponible pour les produits avec un firmware à partir de la version V2.0x.

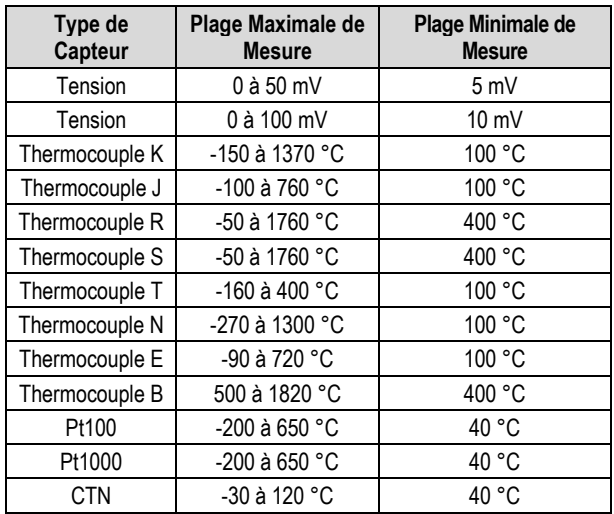

**Tableau 1 –** Capteurs acceptés par le transmetteur

**Temps entre la mise sous tension et la stabilisation de la mesure** : < 2,5 s. L'exactitude n'est garantie qu'après 15 minutes.

**Conditions de référence** : environnement 25 °C, alimentation 24 V, charge 250  $\Omega$ . Temps de stabilisation : 10 minutes.

**Influence de la température** : < 0,16 % / 25 °C.

**Temps de réponse** : typique 1,6 s.

**Tension maximale permise aux bornes d'entrée du capteur** : 3 V. **Courant RTD** : 800 µA

**Effet de résistance des câble RTD** : 0,005 °C / Ω

**Résistance maximale permise du câble RTD** : 25 Ω

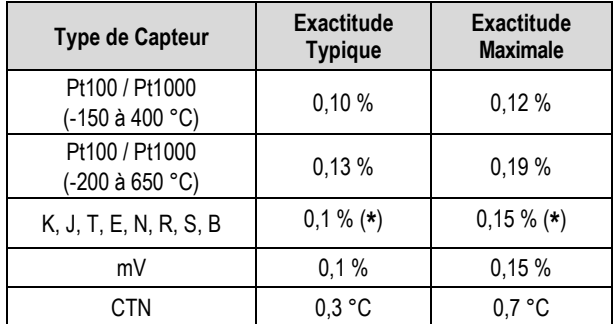

**Tableau 2 –** Erreur d'étalonnage, pourcentage de la plage maximale du capteur

#### **(\*) Ajouter compensation de la soudure froide** : <+- 1 °C

**Influence de l'alimentation** : 0,006 % / V typique (pourcentage de la plage maximale).

**Sortie (4-20 mA)** : courant de 4-20 mA ou 20-4 mA, type 2 fils ; linéarisé en fonction de la plage réglée.

**Résolution de la sortie (4-20 mA)** : 2 µA

**Sortie (0-10 Vcc)** : tension électrique de 0-10 Vdc ou 10-0 Vdc, linéarisé en fonction de la plage réglée.

**Résolution de la sortie (0-10 Vcc)** : 0,0025 V (12 bits)

**Alimentation** : 10 à 30 Vdc (sortie 4-20 mA) et

12 à 30 Vdc (sortie 0-10 Vc).

**Charge Maximale (RL)** : RL (max.) = (Vdc – 10) / 0,02 [Ω]

Où : Vdc = Tension d'alimentation en Volts (de 10 à 30 Vcc)

**Température en fonctionnement** : -40 à 85 °C

**Humidité ambiante** : 0 à 90 % HR

**Compatibilité électromagnétique** : EN 61326-1:2006

**Il n'y a aucune isolation électrique entre l'entrée et la sortie.**

**Protection interne contre les inversions de polarité de la tension d'alimentation.**

**Compensation de soudure froide pour les thermocouples.**

**Section du fil utilisé** : 0,14 à 1,5 mm²

**Torque recommandé** : 0,8 Nm

**Boîtier** : ABS UL94-HB

**Certification** : CE, UKCA

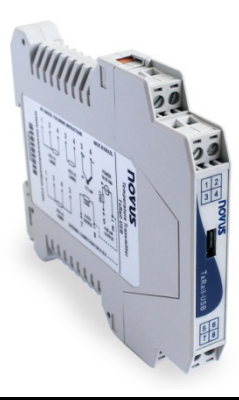

## <span id="page-1-1"></span>**3. CONFIGURATION**

Lorsqu'il est nécessaire de modifier la configuration de l'équipement, vous devez utiliser le logiciel **SigNow**, le logiciel **TxConfig II** ou l'application **SigNow**.

Sur le site Web de **NOVUS**, il est possible de télécharger gratuitement n'importe quel logiciel de configuration. Pour effectuer l'installation, lancez simplement le fichier *SigNowSetup.exe* ou le fichier *TxConfigIISetup.exe* et suivez les instructions du programme d'installation.

Pour configurer l'équipement via le logiciel, il faut utiliser l'interface de configuration du transmetteur (câble USB), qui peut être achetée auprès du fabricant ou de ses représentants agréés :

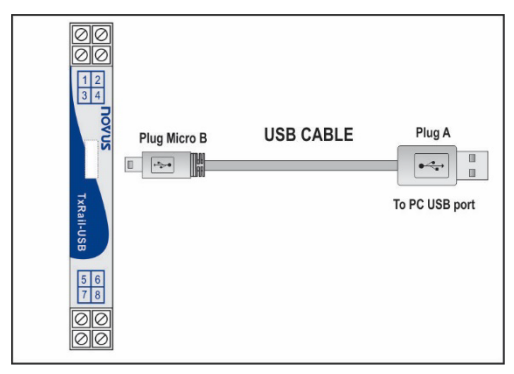

**Figure 1 –** Connexion du câble USB

Pendant la configuration, le transmetteur est alimenté par le port USB, ne nécessitant aucune alimentation externe.

La configuration du transmetteur peut également être réalisée lorsque l'appareil est connecté à la boucle, utilisant la source d'énergie qui alimente le processus.

Il n'y a pas d'isolement électrique entre l'entrée du transmetteur et le port (interface) de communication, donc il n'est pas recommandé faire la configuration avec l'entrée du capteur branchée au processus. Voir **Figure 2**.

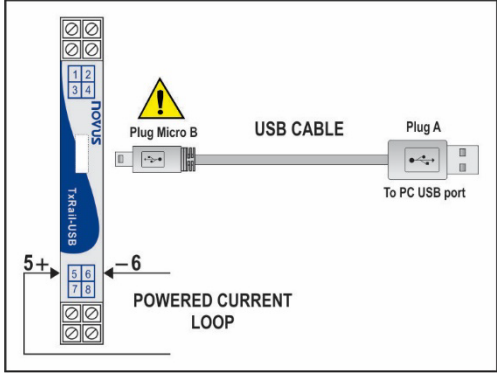

**Figure 2 –** Branchements du câble USB – Alimentation par boucle

Après réaliser les branchements, l'utilisateur doit exécuter le logiciel **SigNow** ou le **TxConfig II**.

L'application de configuration **SigNow** peut être téléchargée gratuitement à partir du *Google Play Store*.

Pour configurer l'équipement via l'application, un adaptateur *On The Go* (OTG) doit être utilisé. La procédure d'utilisation de cet adaptateur sera expliquée dans la section [CONNEXIONS](#page-3-0)  [SMARTPHONE.](#page-3-0)

Il sera également possible d'obtenir plus d'informations sur la façon de connecter le **TxRail-USB** au smartphone lui-même et de configurer l'équipement.

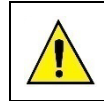

**Le port (interface) de communication USB du TxRail-USB n'est pas isolée électriquement de l'entrée du transmetteur.**

#### **3.1 LOGICIELS ET APPLICATIONS**

#### <span id="page-1-0"></span>**3.1.1 LOGICIEL SIGNOW**

Lors de l'exécution du logiciel **SigNow** et effectuer la connexion à l'équipement, l'écran suivant s'affiche :

| SigNow                                                                       |               |                                            |                                       |   |                  |               | $\Box \qquad \mathsf{X}$ |  |
|------------------------------------------------------------------------------|---------------|--------------------------------------------|---------------------------------------|---|------------------|---------------|--------------------------|--|
| $\leftarrow$<br>Configuration                                                |               |                                            |                                       |   |                  |               |                          |  |
| Général                                                                      | $\,$          | Type de capteur                            | Tension G-50 m/v                      | ٠ |                  |               |                          |  |
| Réglages                                                                     | $\mathcal{P}$ | Limite inférieure                          | 0.0                                   |   | erV              |               |                          |  |
| Étalonnago porsonnalisó                                                      | $\mathbf{r}$  | Limite supérioure                          | 50.0                                  |   | my               |               |                          |  |
| Diagnostic                                                                   | $\mathcal{P}$ |                                            |                                       |   |                  |               |                          |  |
| Mise à jour du firmware                                                      | 5             | État de la sortie (défaillance du capteur) | Minimum (4 mA)                        | ٠ |                  |               |                          |  |
|                                                                              |               | Type de sortie                             | 4 à 20 mA                             | ٠ |                  |               |                          |  |
|                                                                              |               |                                            |                                       |   |                  |               |                          |  |
|                                                                              |               |                                            |                                       |   |                  |               |                          |  |
|                                                                              |               |                                            |                                       |   |                  |               |                          |  |
|                                                                              |               |                                            |                                       |   |                  |               |                          |  |
| Version du firmware: 1.06<br>Modèle: TxRail-USB<br>Numéro de Série: 19118850 |               |                                            |                                       |   |                  |               |                          |  |
| ≡                                                                            |               |                                            | <b>D<sub>TC</sub></b> Envoyer par lot |   | а<br>Enregistrer | $\rightarrow$ | Envoyer                  |  |

**Figure 3 –** Écran de configuration du **SigNow**

Le bas de l'écran affiche les informations sur le modèle, le numéro de série et la version du micrologiciel.

L'écran de configuration est divisé en 5 sections : Général, Réglages, Étalonnage personnalisé, Diagnostic et Mise à jour du micrologiciel.

Sur les écrans Général (vue ci-dessus) et Paramètres, il est possible de configurer l'équipement en définissant des valeurs et des informations pour les paramètres suivants :

- **1. Type de capteur** : permet de sélectionner le capteur à utiliser. Voir le **tableau 1**.
- **2. Limite inférieure** : permet de définir la température souhaitée pour la valeur minimale de retransmission.
- **3. Limite supérieure** : permet de définir la température souhaitée pour la valeur maximale de retransmission.
- **4. État de la sortie** (**défaillance du capteur**) : permet d'établir le comportement de la sortie lorsque le transmetteur indique une défaillance:

**Minimum** : le courant de sortie passe à < 3,8 mA ou la tension de sortie passe à 0 V (bas d'échelle). Généralement utilisé en réfrigération.

**Maximum** : le courant de sortie s'élève à > 20,5 mA ou la tension de sortie est de 10 V (haute échelle). Généralement utilisé en chauffage.

- **5. Type de sortie** : permet de définir le type de sortie à utiliser.
- **6. Décalage** (**ajustement du zéro**) : permet de corriger les petits écarts présentés dans la sortie du transmetteur, comme, par exemple, lorsque le capteur est remplacé.

Dans le manuel **SigNow**, disponible sur le site Web de **NOVUS**, il est possible d'obtenir des informations plus spécifiques sur les boutons et le processus de diagnostic et de mise à jour du micrologiciel.

#### **3.1.2 LOGICIEL TXCONFIG II**

Lors de l'exécution du logiciel **TxConfig II** et de la connexion à l'équipement, l'écran suivant s'affiche :

| TxConfig II - Version 1.22<br>$\begin{array}{c c c c c c} \hline \multicolumn{3}{c }{\mathbf{C}} & \multicolumn{3}{c }{\mathbf{S}} & \multicolumn{3}{c }{\mathbf{X}} \hline \end{array}$ |                                                                                                    |  |  |  |  |  |  |  |  |
|----------------------------------------------------------------------------------------------------|----------------------------------------------------------------------------------------------------|--|--|--|--|--|--|--|--|
| <b>File</b><br>Configuration Monitoring<br><b>Device</b><br>Help                                                                                                    |                                                                                                    |  |  |  |  |  |  |  |  |
| 21.5<br>Ω<br>TxBlock-USB   NP600   NP620   TxMini-M12   TxRail-USB                                                                                                    |                                                                                                    |  |  |  |  |  |  |  |  |
| General Information                                                                                                    |                                                                                                    |  |  |  |  |  |  |  |  |
| Serial Number:<br>8                                                                                                    |                                                                                                    |  |  |  |  |  |  |  |  |
| Firmware Version:<br>0.56                                                                                                    |                                                                                                    |  |  |  |  |  |  |  |  |
| TxRail-USB<br>Model:                                                                                                    |                                                                                                    |  |  |  |  |  |  |  |  |
| Sensor<br>Pt100 3 wires<br>$\overline{\phantom{a}}$<br>Type:                                                                                                    | Sensor Failure<br>Output State:                                                                                           |  |  |  |  |  |  |  |  |
| Unit<br>°C<br>$\overline{\phantom{a}}$                                                                                                    | Zero Offset<br>0.00<br>٠r                                                                                                 |  |  |  |  |  |  |  |  |
| Range <sup>-</sup><br>$-200.0$<br>°C<br>Lowest Limit:<br>650.0<br>°C<br>Highest Limit:<br>°C<br>Sensor Range:<br>$-200.0$ to $650.0$<br>°C<br>Minimum Range:<br>40.0                     | Minimum:<br>$-8.50$<br>ŤГ.<br>ÎС.<br>Maximum: 8.50<br>Output<br>€ 4 to 20 mA<br>€ 20 to 4 mA<br><b>€</b> 0a10V<br>@ 10a0V |  |  |  |  |  |  |  |  |
| Send Configuration<br><b>Read Configuration</b>                                                                                                    |                                                                                                    |  |  |  |  |  |  |  |  |

**Figure 4 –** Écran principal du **TxConfig II**

Les champs du logiciel ont les fonctions suivantes :

- **1. General Information (Informations Générales)** : ce champ présente les données d'identification du transmetteur. Ces informations aident dans les consultations au fabricant.
- **2. Sensor (Capteur)** : définir le capteur à utiliser. Voir le **Tableau 1**.
- **3. Range (Plage de Mesure)** : définir la plage de mesure du transmetteur.

**Lowest Limit (Limite Inférieure de la plage)** : température souhaitée pour la valeur minimale de retransmission.

**Highest Limit (Limite Supérieure de la plage)** : température souhaitée pour la valeur maximale de retransmission.

#### **4. Sensor Range (Plage du Capteur)**

Les valeurs choisies ne peuvent pas dépasser la plage du capteur montrée dans ce même champ. Voir le **Tableau 1**.

**5. Minimum Range (Plage Minimale)**

Ne peuvent pas établir une plage avec une largeur (*span*) inférieure à la valeur de la **Plage Minimale** indiquée ci-dessous dans le même champ. Voir **Tableau 1**.

**6. Sensor Failure (Défaillance du Capteur)** : établir le comportement de la sortie lorsque le transmetteur présente une défaillance :

**Minimum :** le courant de sortie passera à 3,8 mA ou la tension de sortie passera à 0 V (bas de l'échelle), typiquement utilisé dans la réfrigération.

**Maximum** : le courant de sortie passera à 20,5 mA ou la tension de sortie passera 10 V (haut de l'échelle), typiquement utilisé dans le chauffage.

- **7. Zero Offset (Correction du Zéro)** : corriger de petites déviations sur la sortie du transmetteur, par exemple lorsque le capteur est remplacé.
- **8. Send Configuration (Envoyer la Configuration)** : envoyer la nouvelle configuration faite. Une fois envoyé, le réglage sera immédiatement adopté par le transmetteur.
- **9. Read Configuration (Lire la Configuration)** : lire la configuration du transmetteur connecté. L'écran passe à montrer la configuration actuelle, qui peut être modifiée par l'utilisateur.

#### **3.1.3 APPLICATION SIGNOW**

Lors de l'exécution de l'application **SigNow** et de la connexion à l'équipement, l'écran suivant s'affiche :

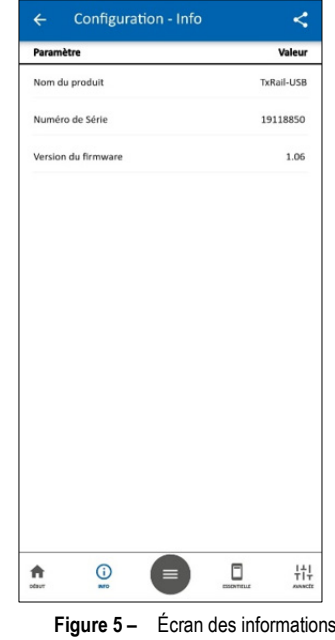

Dans celui-ci, vous pouvez afficher des informations sur l'équipement, telles que le nom, le numéro de série et la version du micrologiciel.

Lors de l'ouverture de la section **Base** ou de la section **Avancée**, il est possible de configurer les paramètres exposés dans la section [LOGICIEL SIGNOW.](#page-1-0)

Dans le manuel **SigNow**, disponible sur le site Web de **NOVUS**, il est possible d'obtenir des informations plus spécifiques sur les boutons et le processus de diagnostic et de mise à jour du micrologiciel.

#### **3.2 CONFIGURATION PAR DEFAUT**

- Capteur Pt100 3 fils, plage 0 à 100 °C ;
- Sortie au maximum en cas de rupture du capteur ;
- 0 °C pour la correction de zéro ;
- Unité : °C ;
- Sortie : 4-20 mA.

## <span id="page-3-0"></span>**4. CONNEXIONS SMARTPHONE**

Les smartphones dotés de la technologie *On the Go* (OTG) peuvent être directement connectés à l'équipement via l'entrée Micro-USB. Cela vous permet de reconnaître et de configurer **TxRail-USB** lors de l'exécution de l'application **SigNow**.

Pour ce faire, comme on peut le voir sur la **Figure 6**, il faut observer le mode de connexion du câble *On the Go* à l'équipement:

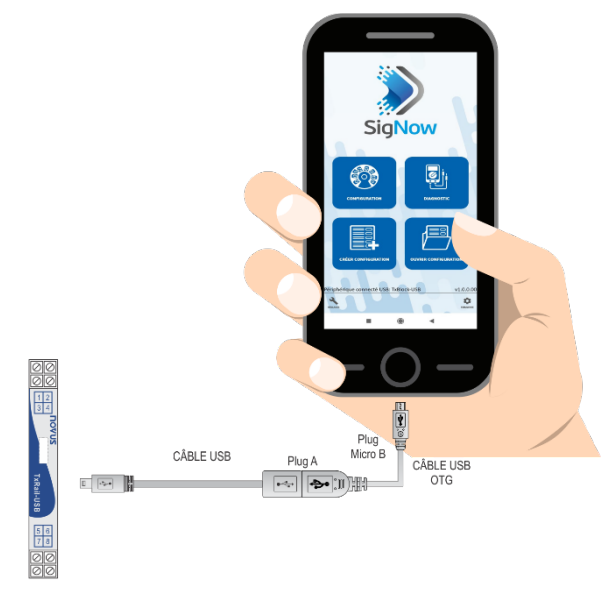

TRANSMETTEUR

**Figure 6 –** Branchement du câble *On the Go*

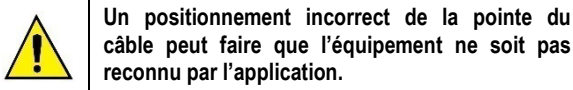

# **câble peut faire que l'équipement ne soit pas reconnu par l'application.**

#### **4.1 CONFIGURATION DE TXRAIL-USB AVEC L'APPLICATION SIGNOW**

Une fois la connexion entre le smartphone et le **TxRail-USB** établie, le smartphone enverra le message suivant :

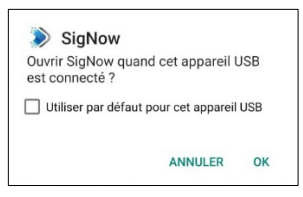

**Figure 7 –** Périphérique USB connecté

Pour le bon fonctionnement de l'application, vous devez cocher l'option "Utiliser par défaut sur ce périphérique USB" puis cliquer sur le bouton OK.

Après cela, le smartphone lancera automatiquement l'application **SigNow**, déjà installée, et affichera l'écran de démarrage suivant :

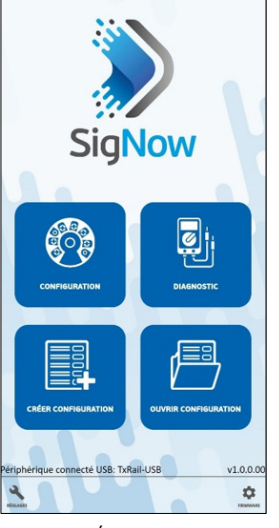

**Figure 8 –** Écran de démarrage **SigNow**

En cliquant sur l'option **Configuration**, l'application se connectera à l'équipement et vous permettra de configurer le **TxRail-USB**.

#### **5. INSTALLATION MÉCANIQUE**

Le transmetteur **TxRail-USB** est conçu pour montage en rail de 35 mm. Des vibrations, de l'humidité, des températures excessives, des interférences électromagnétiques, de la haute tension et d'autres interférences peuvent endommager définitivement l'appareil et peuvent également provoquer une erreur dans la valeur mesurée.

#### **5.1 DIMENSIONS**

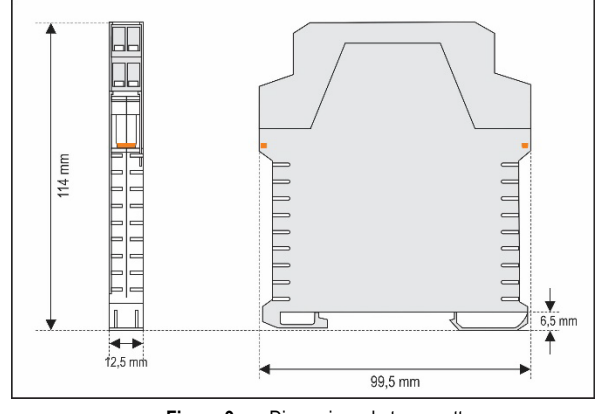

**Figure 9 –** Dimensions du transmetteur

#### **5.2 OUVRIR LE TRANSMETTEUR**

Pour ouvrir le transmetteur, il faut appuyer sur les deux bornes latérales en orange et tirer le capot avant de l'appareil avec soin, comme illustré dans la **Figure 10**.

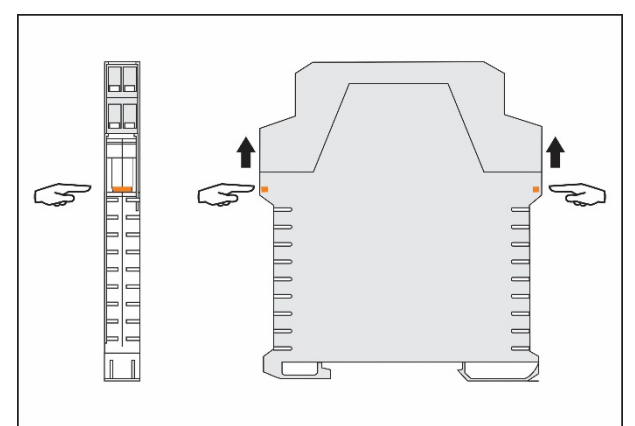

**Figure 10 –** Ouvrir le transmetteur

# **6. INSTALLATION ELECTRIQUE**

La **Figure 11** montre les raccordements électriques requises. Les raccordements d'entrée thermocouple, RTD, résistance et tension dans le transmetteur **TxRail-USB** doivent être conformément la figure ci-dessous :

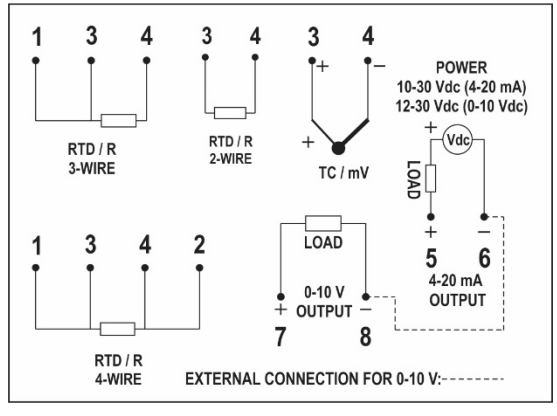

**Figure 11 –** Raccordements électriques

Où **CHARGE** (**LOAD**) représente l'instrument de mesure de courant 4-20 mA ou de tension 0-10 V (indicateur, régulateur, enregistreur etc.).

- Emballage des bornes en polyamide.
- Section de fil utilisé : 0,14 à 1,5 mm².
- Couple de serrage recommandé : 0,8 Nm.

#### **6.1 RECOMMENDATIONS POUR L'INSTALLA-TION**

- Des conducteurs de signaux d'entrée doivent parcourir le plan du système séparément des conducteurs de sortie et d'alimentation, si possible dans des conduits mis à la terre.
- L'alimentation des instruments doit provenir d'un réseau propre pour l'instrumentation.
- Dans les applications de régulation et surveillance, il est essentiel de considérer ce qui peut arriver lorsque quelque partie du système échouer.
- Il est recommandé d'utiliser des filtres RC (47  $\Omega$  et 100 nF, série) en bobines de contacteurs, solénoïdes, etc.

#### **6.2 RACCORDEMENTS ELECTRIQUES**

Les figures ci-dessous montrent les raccordements électriques exigés. Les bornes 1, 2, 3 et 4 sont consacrées au raccordement du capteur. **CHARGE** représente l'instrument mesureur de courant 4-20 mA ou de tension 0-10 V (indicateur, régulateur, enregistreur, etc).

#### **6.2.1 PT100 / PT1000 2 FILS / CTN**

**Note** : en utilisant le Pt100 / Pt1000 2 fils, reliez les bornes 3 et 4, comme ci-dessous.

Pour utiliser le Pt100/Pt1000 à 2 fils, il est nécessaire de configurer l'option Pt100 / Pt1000 3 fils dans le logiciel **SigNow** ou **TxConfig II** ou dans l'application **SigNow**.

La longueur de câble du Pt100/Pt1000 **doit être inférieure à 30 cm** de sorte qu'aucune erreur ne se produisent sur la résistance du câble.

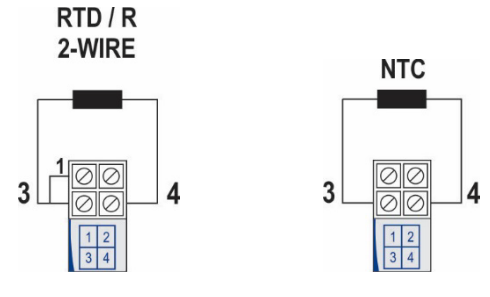

**Figure 12 –** Pt100 / Pt1000 2 fils / CTN

#### **6.2.2 PT100 / PT1000 3 FILS**

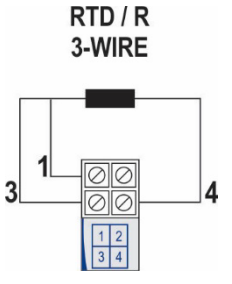

**Figure 13 –** Pt100 / Pt1000 3 fils

**6.2.3 PT100 4 FILS**

RTD / R 4-WIRE

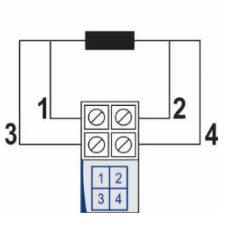

**Figure 14 –** Pt100 4 fils

**Pt100 3 et 4 fils / Pt1000 3 fils** : pour faire la compensation correcte des résistances du câble RTD, elles doivent être égales dans toutes les bornes et ne doivent pas dépasser 25 Ω par câble. Pour garantir ces conditions, il est recommandé d'utiliser un câble avec 3 ou 4 fils de même longueur e même jauge.

# **6.2.4 THERMOCOUPLES (TC)**

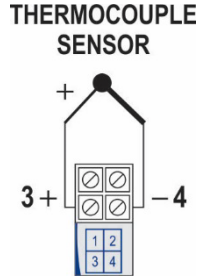

**Figure 15 –** Raccordements électriques du transmetteur (thermocouple)

#### **6.2.5 TENSION (0-50 mV / 0-100 mV)** 0-50 mV / 0-100 mV

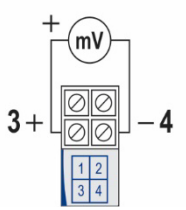

**Figure 16 –** 0-50 mV/ 0-100 mV

# **6.2.6 SORTIES (0-10 V ET 4-20 mA)**

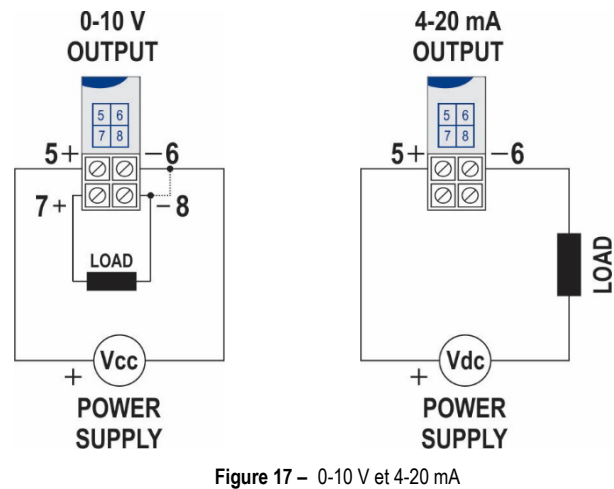

# **7. OPÉRATION**

L'*offset* du capteur peut être changé à l'aide des logiciels **SigNow** et **TxConfig II** ou l'application **SigNow**.

La connexion USB peut être effectuée avec le transmetteur branché à l'installation sans provoquer d'erreur sur la mesure (voir la rubrique *Correction* de *Zéro* sur le chapitr[e CONFIGURATION\)](#page-1-1).

L'utilisateur doit choisir le capteur et la plage les plus appropriés à son processus. La plage choisie ne doit pas dépasser la plage maximale de la mesure définie pour le capteur et ne doit pas être inférieure à la plage minimale pour ce même capteur.

Il est important d'observer que l'exactitude du transmetteur est toujours basée dans la plage maximale du capteur utilisé, même lorsqu'une plage intermédiaire a été configurée. **Exemple** :

- Capteur Pt100 avec une plage de 0 à 100 °C et exactitude de 0,12 %, de sorte que nous aurons une erreur maximale allant jusqu'à 1,02 °C (0,12 % de 850 °C) ;
- Capteur Pt100 avec une plage de 500 à 600 °C et exactitude de 0,19 %, de sorte que nous aurons une erreur maximale allant jusqu'à 1,61 °C (0,19 % de 850 °C).

**Note** : lorsque les mesures sont effectuées dans le transmetteur, observez si le courant d'excitation de Pt100 requis par le calibreur utilisé est compatible avec le courant d'excitation de Pt100 utilisé par le transmetteur : 0,8 mA.

Les conditions de garantie se trouvent sur notre site Web http://www.[thermoest.com](http://www.novusautomation.com/garantie)